1. Click the wireless icon in the lower left hand corner.

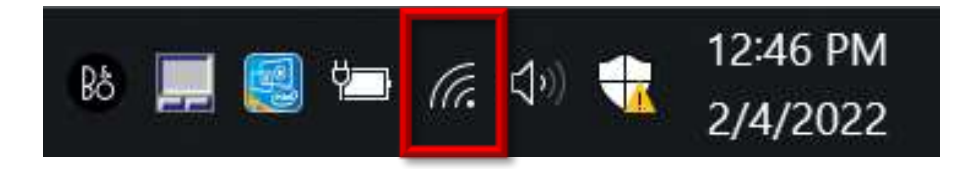

2. Click SCSCHOOLS Secured

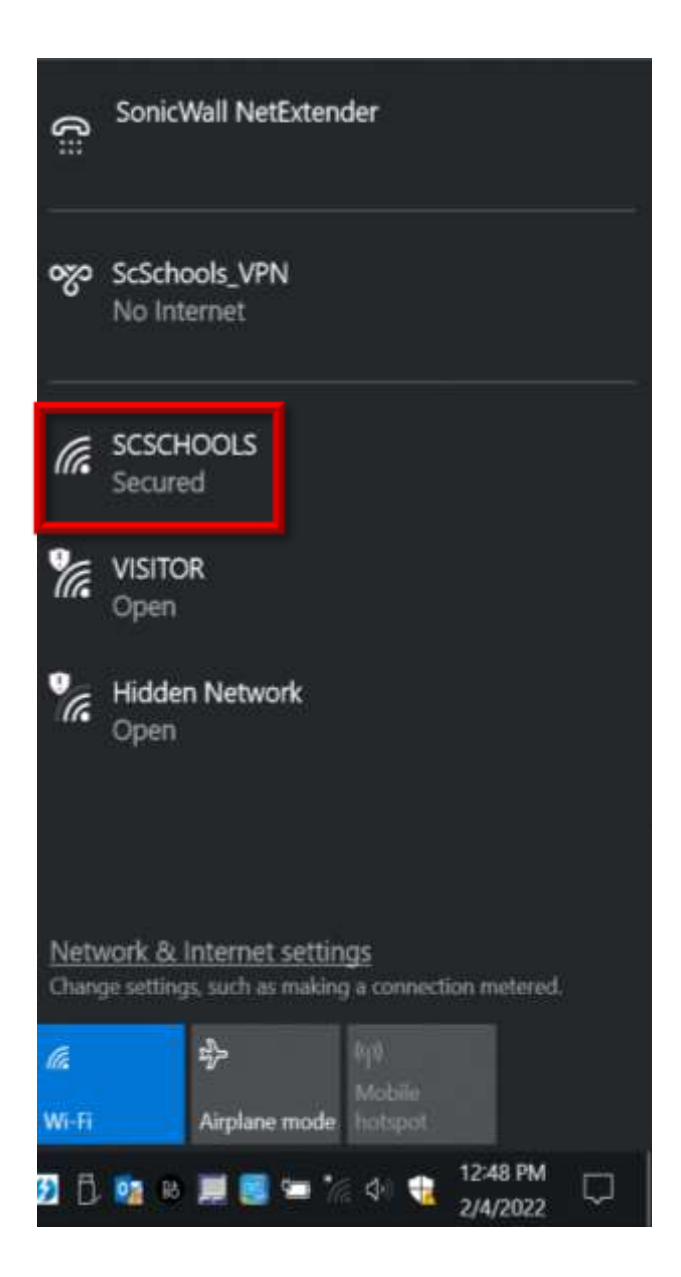

3. At SCSCHOOLS Secured, click Connect

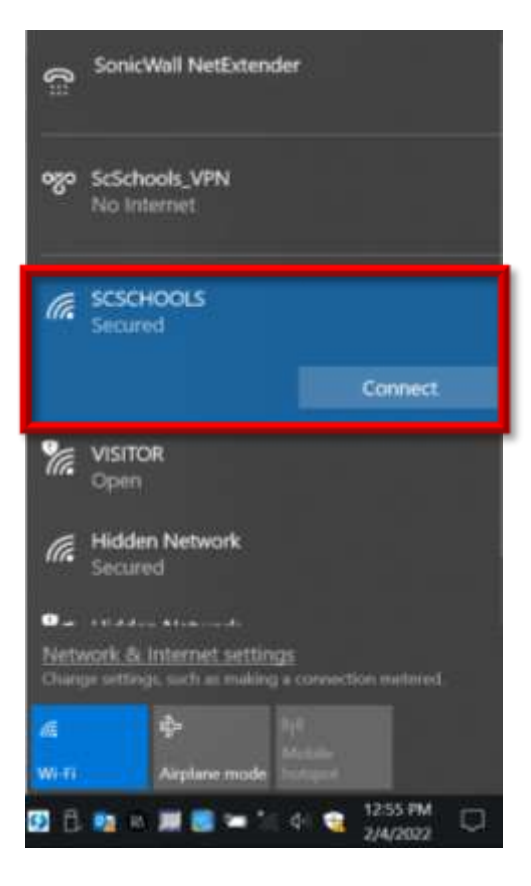

4. If you see SCSCHOOLS Connected, secured, you are connected to the District's wireless.

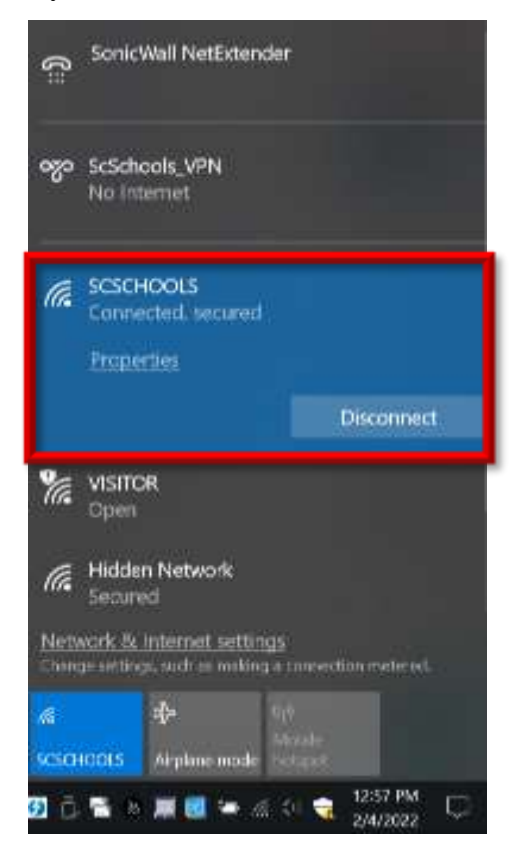